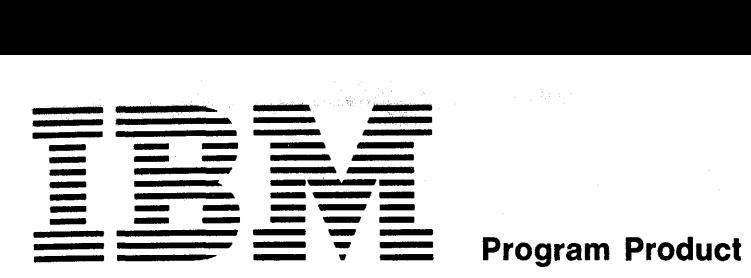

H20-0686-0

## **APL \360 - DOS System Generation Manual**  Program Number S736-XM1

This manual describes the procedure for generating an APL\360 system adapted to a particular machine configuration, and the procedure for updating an existing system to incorporate improvements. It includes detailed instructions for generating both the host system and APL, and an analysis of common problems encountered in the process.

The appendices include an example of system generation, a description of changes to the DOS supervisor for APL, and instructions for adding billing routines to the APL utility programs. Reference is made to APL\360-DOS Operations Manual, Form No. H20-068S.

#### First Edition (September 1969)

This manual and the program to which it applies are distributed without warranty on an "as is" basis by IBM under a modified License Agreement for IBM Program Products, and an Agreement of Understanding. Reference should be made to those documents for information on the conditions under which this manual and the program are distributed.

A form for readers' comments is provided at the back of this publication. If the form has been removed, comments may be addressed to IBM Corporation, Technical Publications Department, 112 East Post Road, White plains, New York 10601

© Copyright International Business Machines Corporation 1969

### TABLE OF CONTENTS

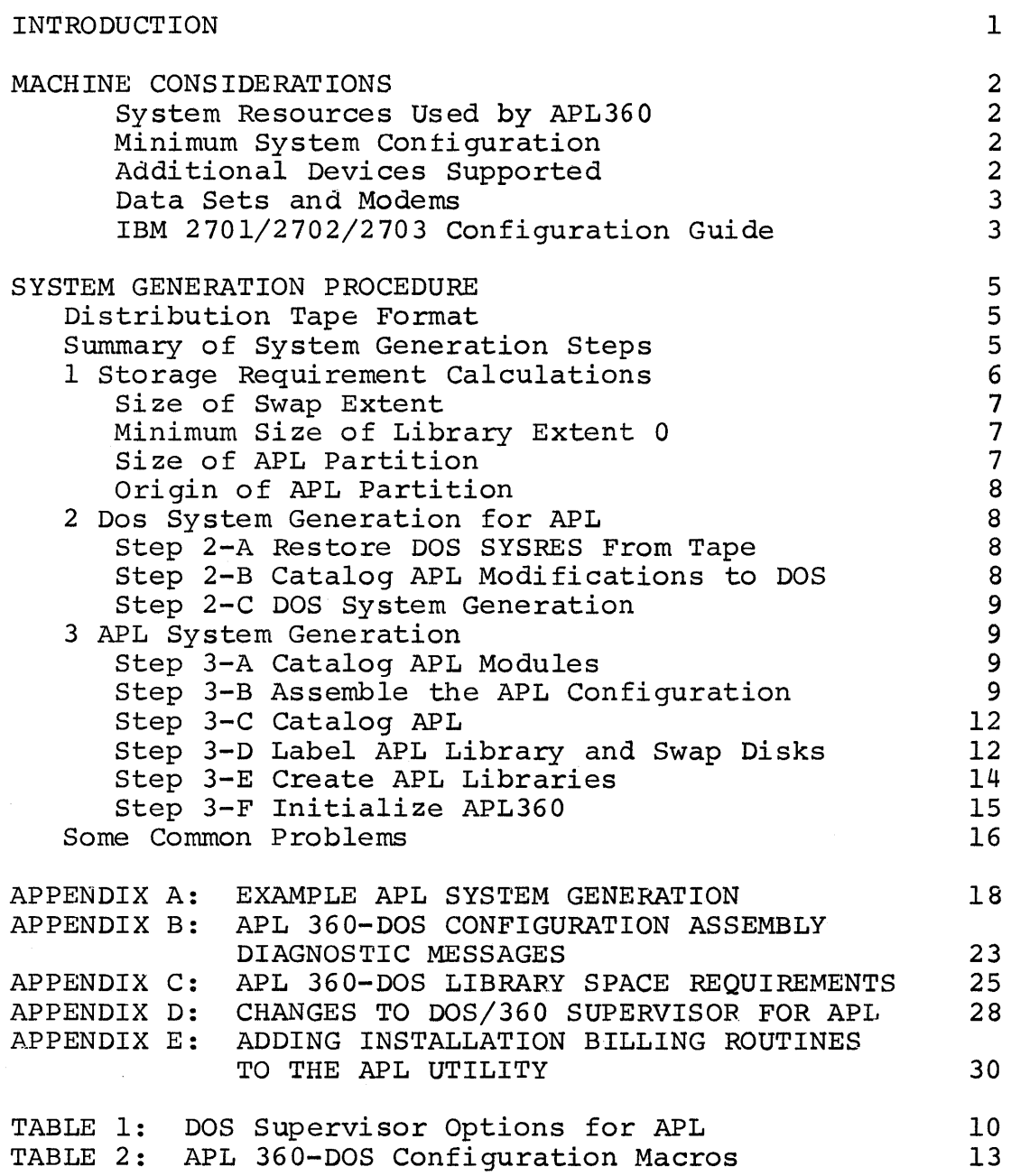

 $\mathcal{L}^{\text{max}}_{\text{max}}$  and  $\mathcal{L}^{\text{max}}_{\text{max}}$ 

#### INTRODUCTION

This manual describes the procedure for generating an  $APL \setminus 360$  - DOS system adapted to a particular machine  $APL\setminus360$  - DOS system adapted configuration, and the procedure for updating an existing<br>APL\360 - DOS system to incorporate improvements and  $APL\setminus360$  - DOS system to incorporate corrections. Familiarity with the following publications is assumed:

xxx-xxxx APL\360 User's Manual xxx-xxxx APL\360 - DOS Operations Manual C24-5033 C24-5022 DOS/360 Operating Guide C24-5036 DOS/360 System Control and System Service DOS/360 System Generation and Maintenance

For a listing Bibliography in the APL\360 User's Manual. For other DOS publications, of other APL publications, see the<br>the APL\360 User's Manual. For other DOS see the IBM System/360 Bibliography (A22-6822).

APL\360 - DOS consists of two main components, the APL time-sharing system (Core Image phase APL360) and the APL utility program (Core Image phase APLUTIL). The APL time-sharing system operates as a privileged problem program under DOS and is normally run in a foreground partition. When running in a multiprogramming environment, its priority<br>is alternated between the highest and the lowest in the alternated between the highest and the lowest in system, thus providing a specified minimum percentage of the CPU for other jobs.

The APL Utility program is normally run in the DOS background partition when APL360 is not running, provides for backup and maintenance of APL Libraries. It is described in the  $APL\setminus360$  - DOS Operations Manual.

The APL $\setminus$ 360 system is based on the notion of a workspace, as explained in Part 2 of the APL\360 Users Manual. Operation of the system requires that space for a certain number of of the system requires that space for a certain humber of calculations given in this manual are based on the recommended mimimum workspace of 36000 bytes. The absolute minimum size is 20480 bytes, but this should not be used except where there is no alternative, since it leaves only 16350 bytes for the user and some applications will not run in it.

**-1-**

### MACHINE CONSIDERATIONS

### System Resources Used By APL360

At least 160R bytes of main storage.\*

At least one 2311 (or 2314) Disk Storage Drive.

At least one 2701, 2702, or 2703 Transmission Control Unit line position.

Interval Timer.

Minimum System Configuration

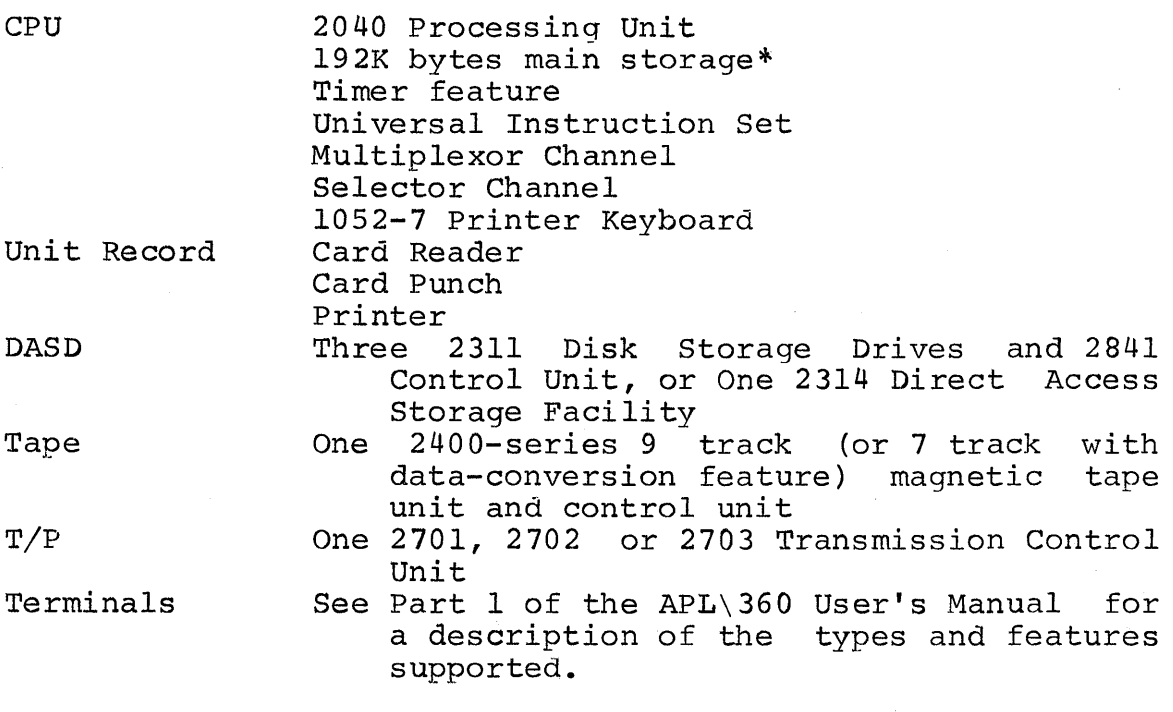

\* Assumes a standard size workspace.

Additional Devices Supported

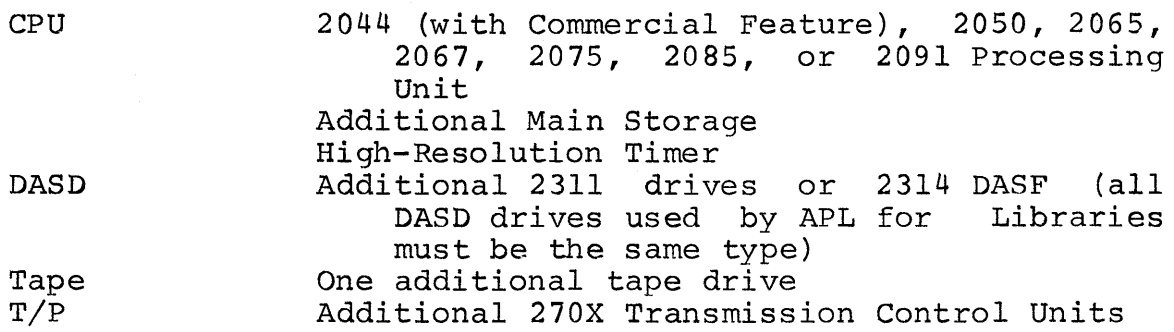

 $-2-$ 

### Data-Sets and Modems

Dial-up terminals may be connected by Western Electric<br>103A2\* Data-sets. Fixed connection terminals may be Fixed connection terminals connected either by IBM Limited-Distance Four Wire Modems, IBM World Trade 3976 Leased Line Modems, or Western Electric l03F2\* Data-sets. An interrupt facility is highly desirable for dial-up terminals, and is required for fixed connection terminals.

\* Or equivalent

### IBM 2701/2702/2703 Configuration Guide

The accompanying tables give information for ordering a 2701, 2702, or 2703 for use with APL. Specifications are given for configurations in which all ports are connected by l03A2 (or equivalent) dataphones. The specifications must be modified if terminals are to be connected by IBM 4-wire modems or leased telephone lines, or as required for other teleprocessing applications.

The symbol "n" appearing below represents the number of ports which are to be connected to the Transmission Control. The maximum number of ports which may be connected to a 2701 is 4; to a 2702 is 31; and to a 2703 is 176.

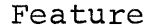

### Quantity Note

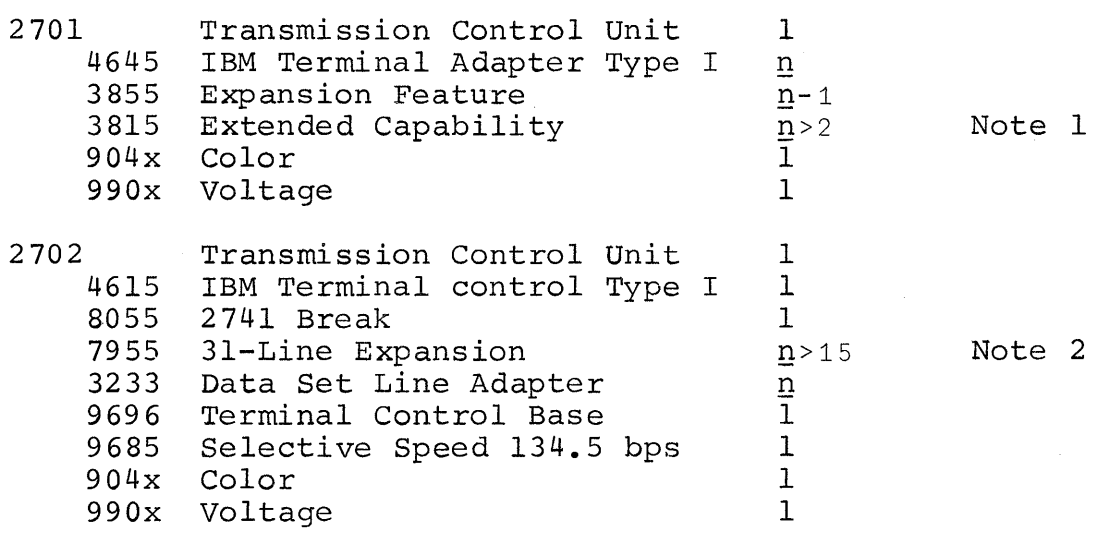

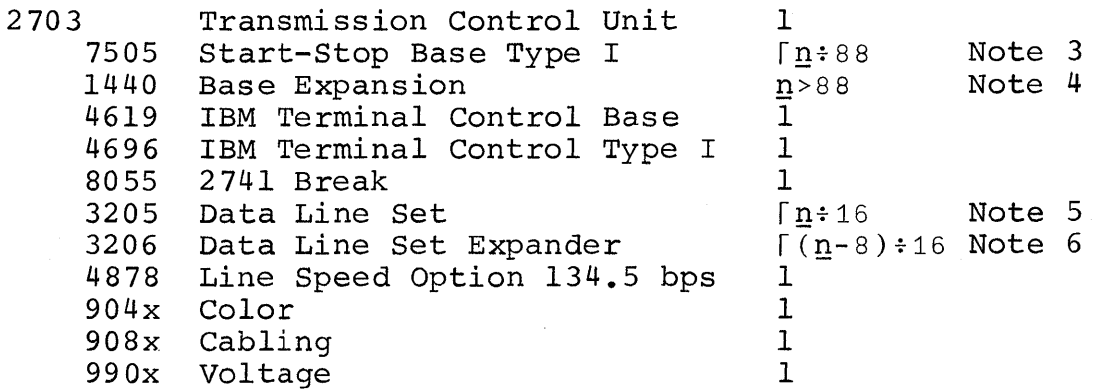

Notes:

- 1. One 3815 if more than 2 lines.
- 2. One 3813 II more than 2 lines.<br>One 7955 if more than 15 lines.
- 3. One 7505 for up to 88 lines, two for more than 88 lines.
- 4. One 1440 if more than 88 lines.
- 5. One 3205 for each group of sixteen lines or fraction thereof.
- 6. One 3206 for each group of sixteen lines or fraction thereof greater than eight.

#### SYSTEM GENERATION PROCEDURE

### DISTRIBUTION TAPE FORMAT

APL\360 - DOS is distributed as one magnetic tape volume consisting of eight physical files (six logical files). first logical file contains standard labels, the remaining are unlabelled.

HDR1 ... Standard Tape Header Label *TIM*  APL\360 Distribution Library *TIM*  EOF1 ... Standard Tape Trailer Label *TIM*   $APL\setminus360$  - DOS Update Job *TIM*  Reserved File *TIM*  Reserved File *TIM DOS/360* RIg Update Job *T/JVl DOS/360* R20 Update Job *TIM TIM* 

SUMMARY OF SYSTEM GENERATION STEPS

If you are updating an existing APL system and wish to preserve APL Libraries, dump the libraries to tape (using the DUMP operation of the APL Utility) before beginning this APL system generation. This dump tape must be prepared<br>using your current version of the APL Utility. This tape using your current version of the APL Utility. This tape<br>will later be restored in Step 3-E. If sufficient disk will later be restored in Step 3-E. packs are available, hold the existing APL Library packs until system generation is finished as protection against hardware malfunction or human error.

The remainder of the APL generation procedure can be divided into three steps:

- 1. Storage Requirement Calculation<br>2. DOS System Generation for APL
	- DOS System Generation for APL<br>2-A. Restore DOS SYSRES from
		- 2-A. Restore DOS SYSRES from Tape
		- 2-B. Catalog Modifications to DOS<br>2-C. DOS System Generation

DOS System Generation

- 3. APL Generation
	- 3-A. Ca talog API, Modules
	- 3-B. Assemble the APL Configuration
	- 3-C. Catalog APL
	- 3-D. Label APL Library and Swap Disks
	- 3-E. Create APL Libraries
	- 3-F. Initialize APL360

### 1. STORAGE REQUIREMENT CALCULATIONS

The quantities WSSIZE, DIRS, INCORE, and IODEBUG are parameters of the APLSCONF macro of the APL Configuration which designate system parameters.

WSSIZE (Workspace Size) designates the physical size in bytes for workspaces in the system. All calculations of directory capacity assume standard size (36000 byte) directory capacity assume standard size (36000 byte)<br>workspaces. The actual space required for workspaces in The actual space required for workspaces in core is WSSIZE rounded up to the next 2K boundary; on disk it is the number of tracks to contain the active portion of the workspace, rounded up to the next track boundary.

DIRS (Directories) designates the number of user directories in the APL Libraries. These directories contain the account number, name, billinq information, and pointers to the saved workspaces of all enrolled users. Each standard size directory holds about 150 users and requires 21 tracks for 2311 and 10 tracks for 2314. Two copies of each directory are maintained to protect the integrity of the information they contain.

INCORE (Workspaces In Core) designates the number of areas of main storage reserved for workspaces when APL360 is<br>running. INCORE must be at least 2, and in systems with INCORE must be at least 2, and in systems with more than 20 ports there is a considerable improvement in performance if INCORE is 3 or greater.

IODEBUG designates the number of entries in the input/output trace table. The default value of 200 will suffice for most cases. The workspace 314159 *IODEBUG,* which uses this table, assumes that the length is a multiple of 100.

Two other quantities are not APLSCONF parameters, but are<br>derived from the APL Confiquration assembly. Ports is the derived from the APL Configuration assembly. number of ports configured by APLDEV macro calls, plus the number of ports in a control unit position bracketed by configured ports. Libs is the number of APLDS macro calls, not including the Swap-extent.

*DISK+l0* for 2311 *DISK+20* for 2314

All APL Library extents must be on the same device type, although the Library and Swap devices may differ.

Calculate the number of tracks required to contain a full workspace.

 $WSTRK+$ [ $WSSIZE$  = 362.4xDISK

#### Size of Swap Extent in cylinders

WSTRK<DISK :  $\Gamma$ (*PORTS*+5): L*DISK*:WSTRK **WSTRK≥DISK :**  $\uparrow$  (PORTS+5)×[*WSTRK*÷DISK **WSTRK**÷DISK

If workspace size is greater than cylinder capacity, the Swap extent is the number of cylinders per workspace times five plus the number of ports. If workspace size is not greater than the cylinder capacity, the Swap extent is five plus the number of ports divided by the number of workspaces per cylinder.

### Minimum Size of Library Extent 0 in cylinders

r *(DIRSx* ( 2 *xWS'TRK)* + 0 *=DI SK* I *WSTRK)* ~DI *SK* 

The result is two times the number of directories times the number of tracks per workspace, plus one more track per directory if a workspace occupies a number of tracks that is an integral number of cylinders.

#### Size of APL Partition in bytes

### $APLCORE+2048\times$  (82000+(LIBS x 76)+(INCORE x (8+2048 x  $WSSIZE$  ÷ *2048) )+(IODEBUG x l0)+POR'l'Sx312* )~2048

The result is the sum of: 82000; 76 times the number of library extents; the number of workspaces in core times 8 plus the workspace size rounded up to a 2K boundary; 312 -times the number of ports; finally rounded up to a 2K boundary ..

The value given on the ALLOC statement for the partition APL 11 use is *APLCORE* divided by 1024.

### Origin of APL Partition

The calculation of the origin of APL360 depends on which partition is being used. The result of this calculation is used on the PHASE APL360 statement of Step 3-C.

BG : *2048xrSUPSIZEf2048* 

The end of the DOS supervisor, rounded to a 2K boundary.

F1 :  $2048 \times \text{[(MACHINESTZE-APLCORE)+2048]}$ 

The machine size minus the size of APL360.

F2 : *2048 x r(MACHINESIZE-APLCORE+2048 x fF1SIZEf2048)f2048* 

The machine size minus the total size of APL360 plus the size of the foreground 1 partition rounded to a 2K boundary.

2. DOS SYSTEM GENERATION FOR APL

The procedure required to generate a DOS system for use with APL is the same as described in the DOS/360 System Generation and Maintenance Manual, with the exception that modified SYSGEN macros must be cataloged before the DOS supervisor is assembled. Also the DOS supervisor must be assembled with the necessary options, as given in Table 1.

### Step 2-A Restore DOS SYSRES from Tape

See the DOS/360 System Generation and Maintenance Manual for instructions.

### Step 2-B Catalog APL Modifications to DOS

Mount the APL Distribution Tape on tape drive X'cuu' and enter the following statements from SYSLOG:

MTC REW,X'cuu' @ MTC FSF, X'cuu', f  $\circledR$ ASSGN SYSIN, X'cuu' ® @ f=6 for RIg, f=7 for R20

This job catalogs DOS Sysgen macros with the modifications described in Appendix D. Only the macros which have been modified for APL are provided. When it is completed SYSLOG will print: 1000A ATTN. c uu. Assign SYSIN back to its previous assignment.

Standard College

### step 2-C DOS System Generation

Assemble the DOS supervisor. Table I lists the multiprogramming supervisor options which may be used with APL. Catalog the DOS supervisor and system control and the docinal language processors and reallocate SYSRES as desired language processors, and reallocate SYSRES required. See the DOS/360 System Generation and Maintenance Manual for instructions.

### 3. APL SYSTEM GENERATION

### Step 3-A Catalog APL Modules

Mount the APL distribution tape on tape drive X'cuu' and enter the following statements from SYSLOG:

MTC REW, X' cuu' @ MTC  $FSF$ ,  $X'cuu'$ ,  $3$   $\circledR$ ASSGN SYSIN,X'cuu' @ @

This job catalogs the source and relocatable modules listed in Appendix C. When it is completed SYSLOG will print:<br>1C00A ATTN. c uu. Assign SYSIN back to its previous Assign SYSIN back to its previous as signment.

#### Step 3-B Assemble the APL Configuration

The APL Configuration assembly consists of a series of macro calls which tailor APL to a particular system configuration. Table 2 describes the APL Configuration Macros. Many of the parameter options were discussed in Step 1.

The program begins with an APLSCONF statement designating certain system parameters. An APLDEV statement follows for each port in the system, designating the hardware address of that port, as well as the type of connection. At least two<br>APLDS statements follow, one to describe the Swap disk APLDS statements follow, one to extent, and one for each APL Library extent. The APLSEND statement, followed by the assembler END statement, complete the program.

Assemble the APL Configuration and get an object deck, which will be used in the next step. The configuration should assemble without error; Appendix B describes the diagnostic messages that may be produced by the APL Configuration.

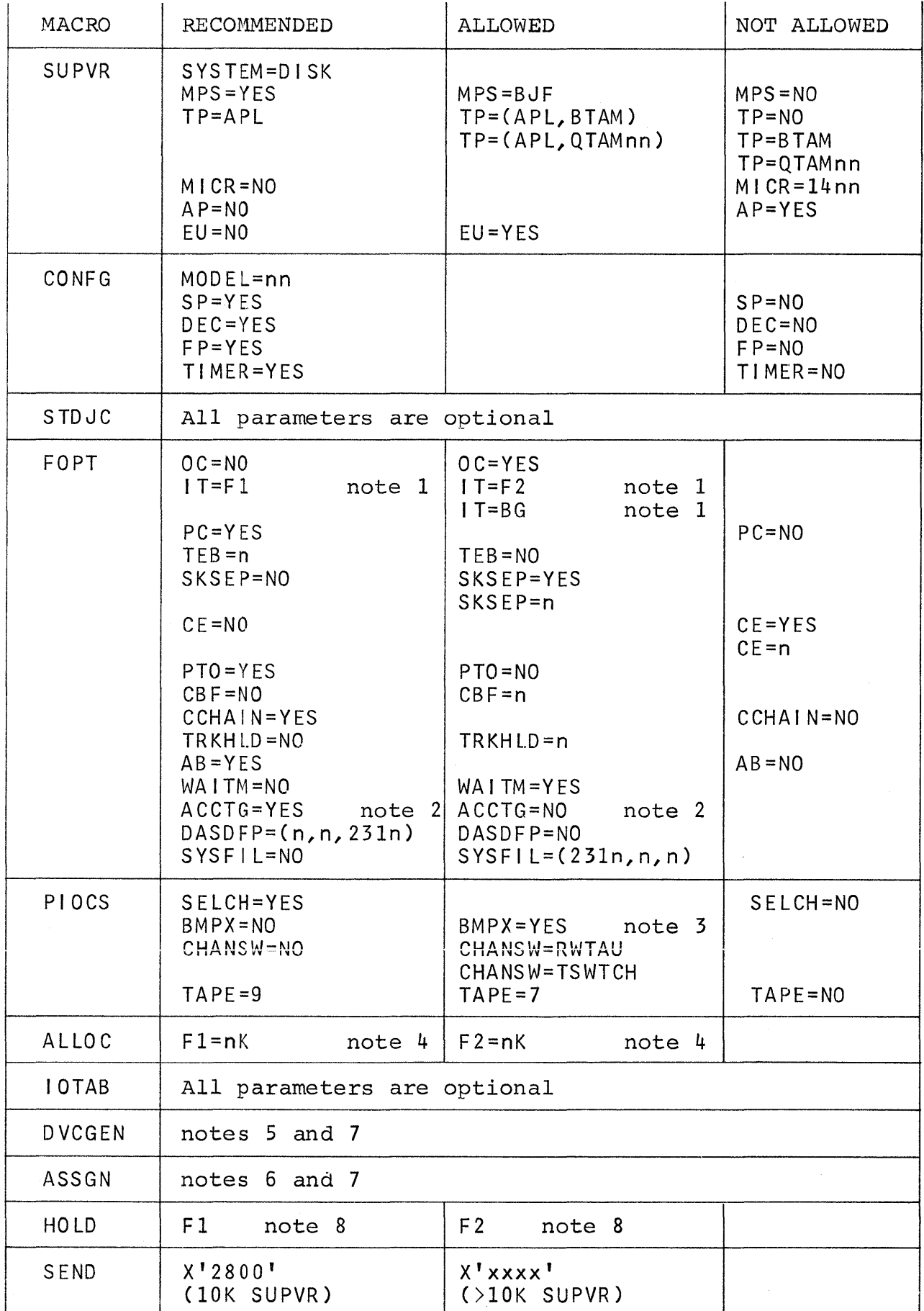

Table 1 DOS Supervisor Options for APL

Notes on Table 1:

- 1. Before APL is initiated, the interval timer must be assigned to the partition APL will use. Normally the timer will be given to a partition at sysgen and rarely changed.
- 2. The ACCTG=YES parameter provides for job step CPU usage to be reported on SYSLOG.
- 3. BMPX=YES should be specified only for tapes attached to a 2870 selector subchannel. Burst mode devices may not be used on a multiplexor subchannel while running.
- 4. Storage allocation may be controlled in the usual way by the machine operator (see DOS Operating Guide).<br>Specifying allocation at system generation will. system generation will, however, make APL initiation easier. The calculation of the APL partition size was done in step 1.
- 5. DVCGEN calls for 270X ports used by APL are not required; these ports are included in the APL Configuration (Step  $3-$ B). They must be included only if these ports are used by other applications when APL is not running.
- 6. The ASSGN macro has been extended to permit assignment of logical units to a foreground partition.

Example: ASSGN SYSOl1,X'172',Fl

The partition (Fl, F2 or BG) is written following the physical unit designation.

If such foreground assignments are made, the use of the ADD and DEL commands at IPL will yield unpredictable results.

- 7. If APL ports are defined by DVCGEN statements, they must not be assigned to any partition while APL is running.
- 8. The HOLD macro causes all I/O assignments for the foreground area specified to remain in effect after IPL and from job to job. This is particularly useful when<br>logical units within foreground partitions are within foreground initially assigned, since the assignments will be held<br>when the partition terminates or is cancelled. The when the partition terminates or is cancelled. HOLD can, of course, be overridden by the Machine<br>Operator\_with a RELSE command. (See DOS Operating Operator with a RELSE command. (See Guide. )

Deck Setup:

*II* JOB APLSCONF ASSEMBLE APL CONFIGURATION *II* OPTION DECK, LIST *II* EXEC ASSEMBLY APLSCONF DIRS=d, INCORE=i, ...<br>APLDEV X'uu', ... APLDEV X'uu', ...<br>SWAP APLDS n, 'file-name' SWAP APLDS n, 'file-name'<br>LIB APLDS n, 'file-name' APLSEND END *1\* 1&* 

Step 3-C Catalog APL

Linkage edit and catalog APL in the Core Image Library, as shown in the following deck setup. The APL Configuration shown in the following deck setup. object deck from the previous step must be inserted as specified.

*II* JOB APLLINK LINK EDIT & CATALOG APL *II* OPTION LINK,CATAL *II* EXEC MAINT «< APL Configuration object deck »> *1\**  PHASE APL360,F+nnnK INCLUDE APLSLINK *II* EXEC LNKEDT INCLUDE APLUTI L I I EXEC LNKEDT *1&*  note 1

Note 1: nnnK is the origin of the partition that APL360 will use. This value was calculated in Step 1.

Note 2: These messages following the storage maps may be ignored:

\* UNREFERENCED SYMBOLS nnn UNRESOLVED ADDRESS CONSTANTS

### Step 3-D Label APL Library and Swap Disks

During APL360 initialization, the pack on each logical unit specified in the APL Configuration APLDS statements is<br>searched for the associated Format 1 label (DSCB). These searched for the associated Format 1 label

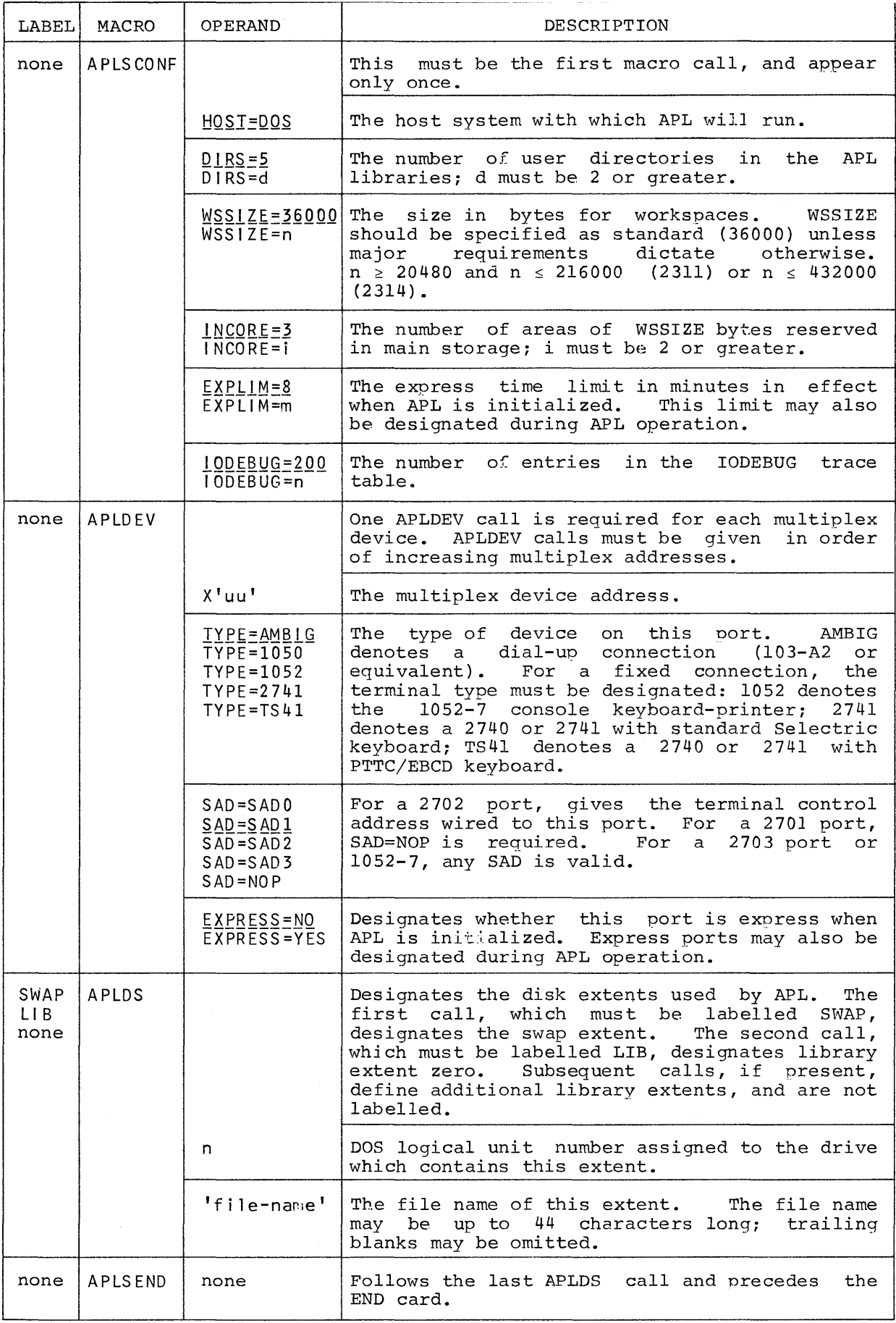

TABLE 2 APL\360-DOS Configuration Macros

labels must be written when APL is first generated. They are written subsequently only to change file names or extent boundaries. (See APL Operations Manual). A deck setup of the following form is required for each label to be written:

*II* ASSGN SYSnnn,X'cuu'<br>// DLBL APLDS,'file-name',99/365<br>// EXTENT SYSnnn,serial,,,fff,ttt<br>// EXEC APLLABEL

- SYSnnn may be any valid logical unit, but must be the same on the ASSGN and EXTENT statements.<br>is the device address on which the pack is cuu is the device address on which the pack mounted.
- file-name is the identification of this extent, and must agree with the corresponding APLDS statement in the APL Configuration.
- serial is the volume serial number of the disk pack.<br>is t
- fff is the relative starting track of this extent, and must correspond to track zero of some cylinder.
- ttt is the number of tracks in this extent, and<br>must represent an integral number of must represent an integral number cylinders.

### Step 3-E Create APL Libraries

If APL Libraries are being preserved, mount the APL Dump tape on tape drive X'cuu', otherwise mount the APL Distribution Tape. Provide the following statements on SYSIN:

*II* JOB APL360 CREATE APL LIBRARIES II ASSGN SYS004,X'cuu' *II* ASSGN SYS005,X'cuu' // EXEC APLUTIL **WSLIST** CREATE SELREST  $\langle\langle$  Only when Libraries being preserved  $\rangle$ 1\* *1&*  ACCTG 1

The tape label is logged, and several minutes are spent formatting the library disks. The tape rewinds, the label is logged again and the tape is read and the workspaces written to disk. At end of file workspace totals are logged and the tape is unloaded.

If APL Libraries are being preserved, the DOS message OP08A INTERV REQ SYS004=cuu is logged. 0P08A INTERV REQ SYS004=cuu is logged. Mount the APL<br>Distribution Tape. This tape will also be read and the workspaces transfered to disk. read and the

SYSLST will contain a listing of all workspaces as they are written to disk, as well as an accounting listing of all libraries and workspaces in the system.

### Step 3-F Initialize APL360

Start APL360 in the manner described in the APL Operations Manual.

The operator's workspace - *OPPNS* must now be initialized from the recording terminal by these statements:

*)LOAD OPFNS SAVED* time date *INITIALIZE* 

This defined function will give the operator a series of instructions, allowing him to initialize the workspace *OPFNS* which provides utility functions. The phone numbers utility functions. The phone numbers requested are used to identify the ports for several of the functions (e.g. *FREE, PORT,* and *PHONE*) and may be 4, 7, or 10 digits as desired. Although a number of phones may be connected to a roll-up with a single access number, the actual phone mumbers should be provided to facilitate<br>servicing. For fixed connection ports any numbers may be For fixed connection ports any numbers may be<br>r identification. After the initialization is provided for identification. completed, *OPFNS* should be saved, using the system command *)SAVE OPFNS:lock ..* 

The APL Operator should examine the contents of public income is a specifical community of the concentry of public library 1, to which the distribution library should have been restored. He can do this with the command:

*)LIB 1* 

which will cause a list of the workspaces in public library 1 to be printed.

### SOME COMMON PROBLEMS

The system enters a tight loop immediately after the message APL HAS m SLOTS, nnnn BUFFERS.

- Check in the APL Configuration that all dial-up ports<br>have been designated as TYPE=AMBIG, and all as TYPE=AMBIG, and fixed-connection ports have been designated with the correct terminal type (TYPE=2741, TYPE=TS41, correct terminal type (TYPE=<br>TYPE=1050 or TYPE=1052) (Step 3-B).
- Have the Customer Engineer verify that the proper SAD command has been designated for ports connected to a<br>2702 Transmission Control Unit (Step 3-B).
- Check that SAD=NOP has been designated for ports connected to a 2701 Transmission Control Unit (Step 3-B).
- Have the Customer Engineer verify that the proper condition code is being set after a SIO instruction to the 270X Transmission Control Unit.
- If the 270X Transmission Control Unit is address<br>x'80' or higher, verify that the CPU has the x'80' or higher, verify that the CP additional multiplexor subchannel feature.
- Check that all ports designated by API.DEV statements in the APL Configuration (Step 3-B) are physically In the individual contribution (beep of b) and physics

The telephones attached to the 270X Transmission Control Unit will not answer.

- Ensure that the data-sets have power and are in the auto-answer mode.
- Check that the telephones are installed, that a dial-tone can be obtained, and that the data-set rings when dialed.
- Have the Customer Engineer verify that the telephones are correctly connected to the 270X Transmission Control Unit.
- Have the Customer Engineer verify that the proper SAD command has been designated for ports connected to a 2702 Transmission Control Unit (Step 3-B).

A 2741 keyboard repeatedly unlocks immediately after the APL operator enters )314159.

- Ensure that the first character entered is ) on the APL keyboard.
- Verify that the 270X Transmission Control Unit is at a recent Engineering Change level.
- Check in the APL Configuration that all dial-up ports<br>have been designated as TYPE=AMBIG, and all heen designated as TYPE=AMBIG, and fixed-connection ports have been designated with the correct terminal type (TYPE=274l, TYPE=TS41, TYPE=1050 or TYPE=1052)<sup>-</sup> (Step 3-B).
- Try another 2741.

The Attention signal does not function correctly.

- Verify that the terminal used has the attention feature.
- Verify that the 270X Transmission Control Unit has the 2741 Break Feature installed.
- Have the Customer Engineer verify that the proper SAD command has been designated for ports connected to a<br>2702 Transmission Control Unit (Step 3-B).
- Ports connected to a 2701 Transmission Control Unit do not fully support the Attention signal.

The dial-up connection is not disconnected when a user signs-off.

- Ensure that the data-sets have the remote-disconnect feature.
- Verify that the 270X Transmission Control Unit is at a recent Engineering Change level.

### APPENDIX A

### EXAMPLE APL SYSTEM GENERATION

Configuration: System/360 Model 50 H

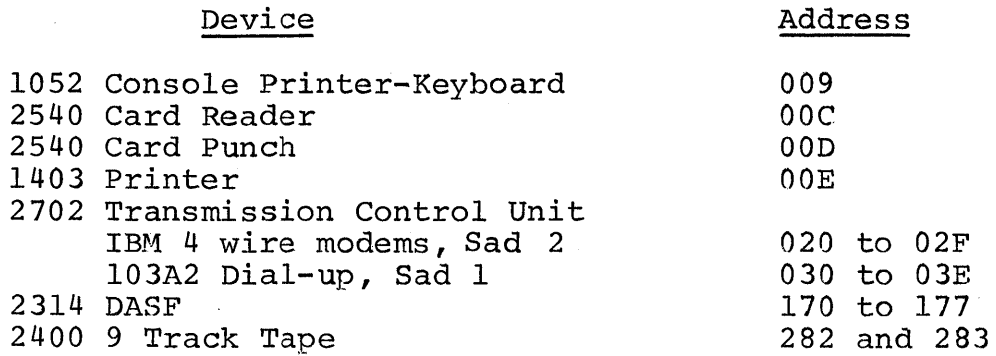

Step 1 Storage Requirement Calculations

*WSSIZE+36000 DIRS+5 INCORE+3 IODEBUG+200 PORTS+31 LIBS+2 DISK+20 D+WSTRK+rWSSIZEf362.4xDISK* 

5

Size of Swap Extent in cylinders

*rcpORTST5)fLDISKfWSTRK* 

9

Minimum Size of Library Extent 0 in cylinders

 $\lceil$  ( $\text{DIRS} \times$  ( $\text{2} \times \text{WSTR}$ ) + 0 =  $\text{DISK}$  |  $\text{WSTR}$ ) +  $\text{DISK}$ 

3

### Size of APL Partition in bytes

*D+APLCORE+2048xr(82000+(LIBSx76)+(INCOREx(8+2048 x r WSSIZE*: 2048))+(*IODEBUG*×10)+*PORTS*×312):2048 202752 *APLCOREfl024* 

198

# Origin of APL Partition

*MACHINESIZE+256x1024 D+ORIGIN+2048 x rCMACHINESIZE-APLCORE)f2048* 

59392

*ORIGINf1024* 

58

### Step 2 DOS System Generation

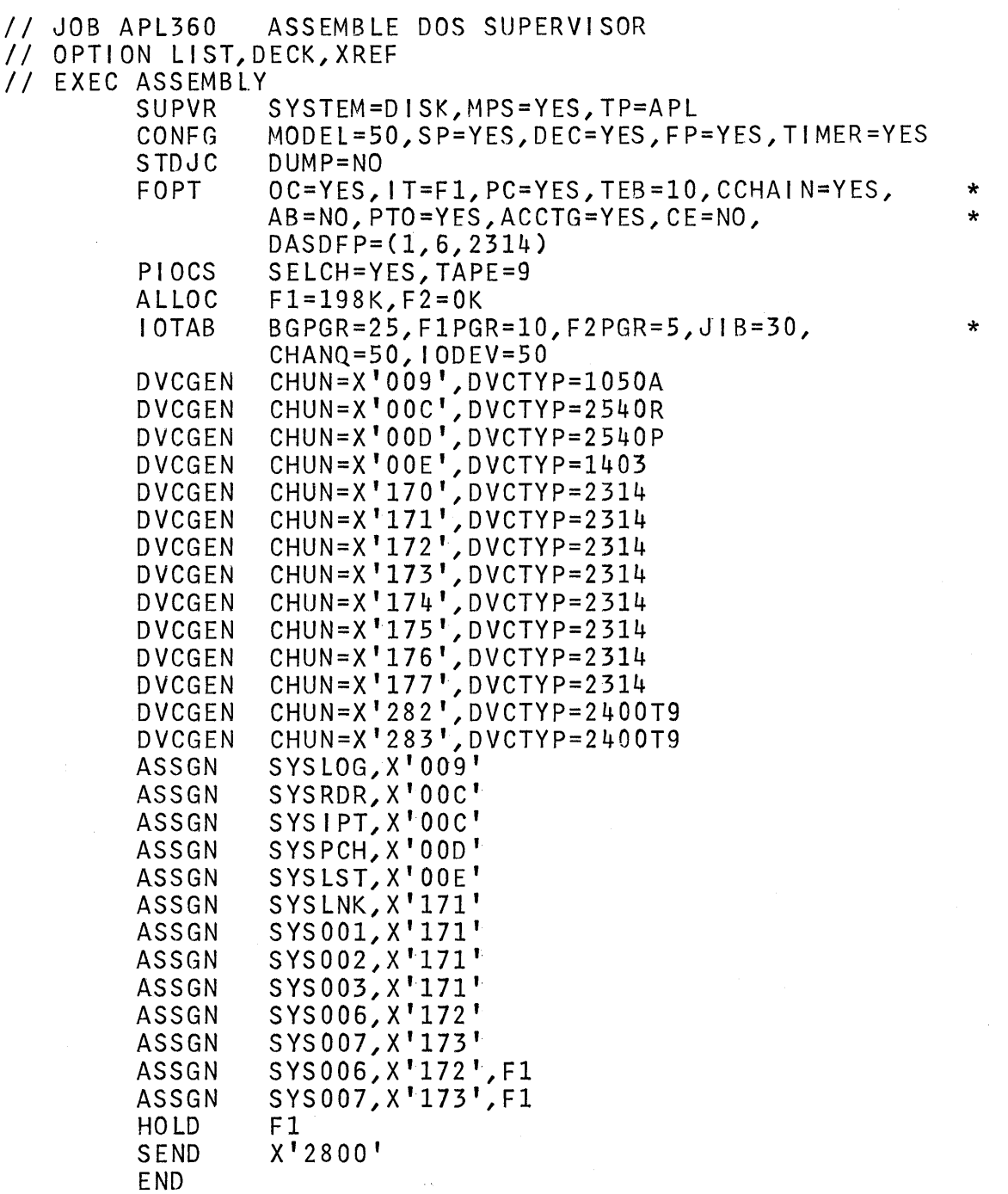

1\* /& Step 3-A Catalog APL Modules

BG mtc rew, x'283' B<br>BG mtc fsf, x'283', 3 B<br>BG assgn sysin, x'283' B<br>BG B

Step 3-B Assemble the APL Configuration

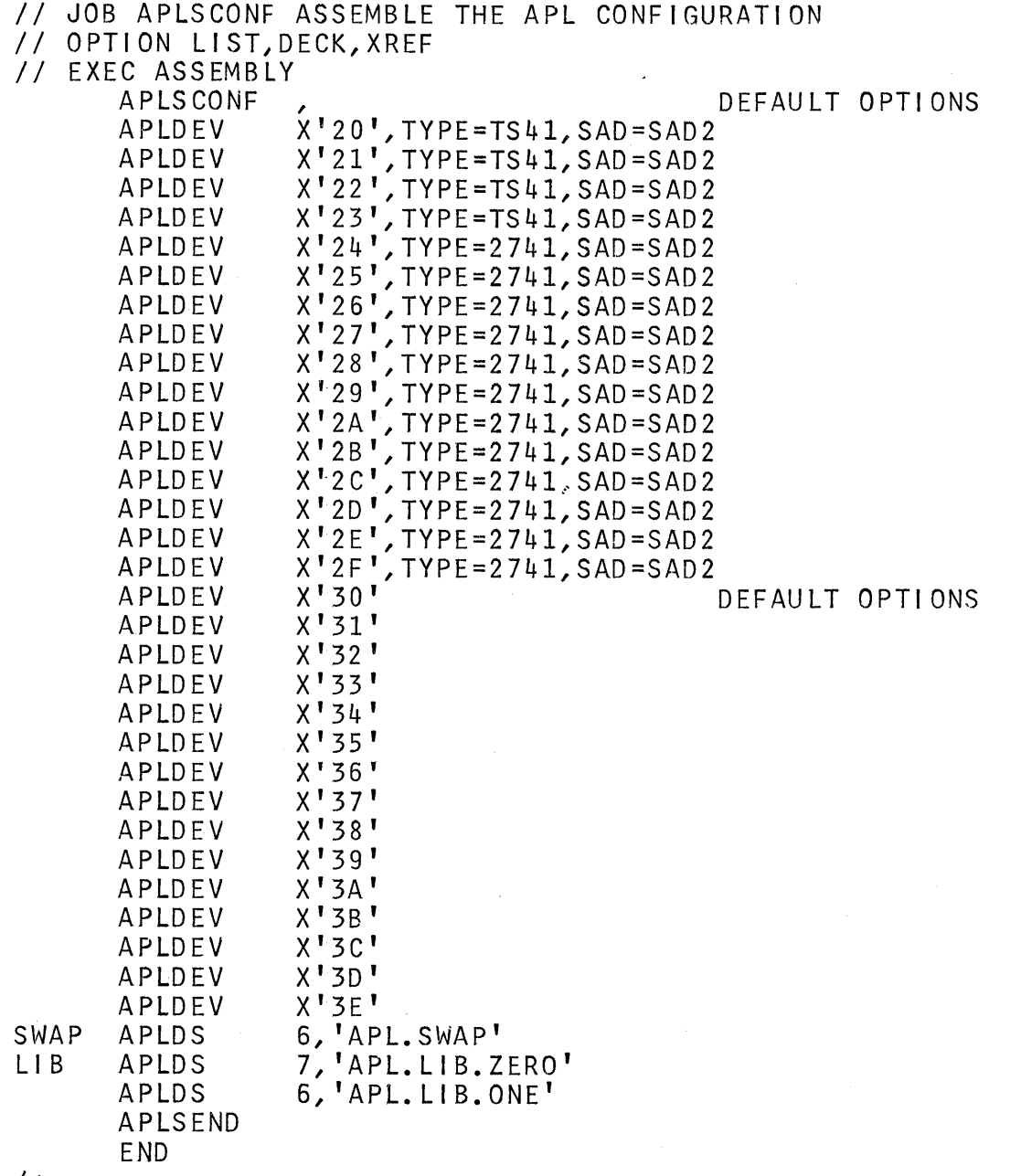

 $/$  \*  $/8$  Step 3-C Catalog APL

// JOB APLLINK LINK EDIT & CATALOG APL // OPTION LINK, CATAL // EXEC MAINT <<< APL Configuration Object Deck >>>  $/$ \* PHASE APL360, F+58K INCLUDE APLSLINK // EXEC LNKEDT INCLUDE APLUTIL // EXEC LNKEDT  $/8$ 

Step 3-D Label APL Library and Swap Disks

// JOB APLLABEL LABEL APL DISKS // ASSGN SYS006, X'172' SWAP // DLBL APLDS, 'APL.SWAP', 99/365 // EXTENT SYS006, APL001, , , 20, 200 // EXEC APLLABEL<br>// ASSGN SYS007,X'173' LIBRARY 0 // DLBL APLDS, 'APL.LIB.ZERO', 99/365 // EXTENT SYS007, APL002,,,20,3960 // EXEC APLLABEL<br>// ASSGN SYS006,X'172' LIBRARY 1 // DLBL APLDS, APL.LIB.ONE', 99/365 // EXTENT SYS006, APL001, ,, 220, 3760 // EXEC APLLABEL  $/8$ 

Step 3-E Create APL Libraries

// JOB APL360 CREATE APL LIBRARIES // ASSGN SYS004, X'283'<br>// ASSGN SYS005, X'283' // EXEC APLUTIL WSLIST CREATE ACCTG<sub>1</sub>  $/$ \*  $/8$ 

#### **Step 3-F Initialize APL360**

)314159 **Sign-on Recording Terminal**  *OPR)* 14.53.09 09/26/69 *OPERATOR APL\ 360 )LOAD OPFNS SAVED* 12.05.57 09/01/69 *INITIALIZE*  **Load OPFNS Workspace Initialize OPFNS**  *A P L* \ 3 6 0 *OPERATOR FUNCTIONS INITIALIZATION THIS SYSTEM HAS* 31 *PORTS.*  ENTER PHONE NUMBERS OR OTHER NUMERIC IDENTIFICATION *TO STOP NUMBERING PREMATURELY, TYPE STOP PORT* 1 *MPX* 20 *FIXED, ID IS:*  9901 *PORT* 2 *MPX* 21 *FIXED, ID IS:*  9902 · . . *PORT* 16 *MPX 2F FIXED, ID IS:*  9916 *PORT* 17 *MPX* 30 *DIALUP, PHONE NUMBER IS:*  3500<br>*PORT PORT* 18 *MPX* 31 *DIALUP, PHONE NUMBER IS:*  3501 *POR'T* 19 *MPX* 32 *DIALUP, PHONE NUMBER IS:*  · . . *POR'J'* 30 *MPX 3D DIALUP, PHONE NUMBER IS:*  3513 *POR2'* 31 *MPX 3E DIALUP, PHONE NUMBER IS:*  3514 *OPFNS INITIALIZATION IS COMPLETE. SAVE THIS WORKSPACE*   $WITTH$  *THE SYSTEM COMMAND SINCE THIS WORKSPACE SHOULD BE USED ONLY BY THE OPERATOR*  OR BY SYSTEMS PROGRAMMERS, PROTECT IT WITH A LOCK. *(SEE APL\360 USER'S MANUAL) )SA VE OPFNS: SECRET*  **Save OPFNS With Lock**  15.28 <sup>0</sup> 04 09/26/69 2 3 4+5 6 7 789 · . . **Try Some APL statements**  *)OFF: PASSWORD* **Sign-off Changing Sign-on Lock**  *OPR 16 <sup>0</sup> 14 <sup>a</sup> 21* 09/26/69 *OPE OPR* 16.14.21 09/26/69 *OPE CONNECTED* 1.21.12 *TO DATE* 1.21.12<br> *CPU TIME* 0.00.20 *TO DATE* 0.00.20

*CPU TIME* 0.00 <sup>0</sup> 20 *TO DA2'E* 0000.20

#### APPENDIX B

APL\360 - DOS CONFIGURATION ASSEMBLY DIAGNOSTIC MESSAGES

#### APLSCONF Macro:

DIRS MAY NOT BE LESS THAN 2, MACRO IGNORED

Meaning: APL requires at least 2 directories.

Effect: The assembly is unusable and must be corrected and rerun.

HOST SPECIFICATION INVALID, MACRO IGNORED

Meaning: The host system must be specified as DOS,  $\overline{\text{APL}}$ , or CP67.

Effect: The assembly is unusable and must be corrected and rerun.

INCORE MAY NOT BE LESS THAN 2, MACRO IGNORED

Meaning: APL requires at least 2 slots in core.

Effect: The assembly is unusable and must be corrected and rerun.

10DEBUG MAY NOT BE LESS THAN 1, MACRO IGNORED

Meaning: APL requires at least 1 entry in the input/output debug trace table.

Effect: The assembly is unusable and must be corrected and rerun.

WARNING - NON STANDARD WORKSPACE SIZE

Meaning: Warning that the workspace size designated is not standard.

Effect: None.

WS SIZE TOO SMALL, MACRO IGNORED

Meaning: bytes. The workspace size must be at least 20480

Effect: The assembly is unusable and must be corrected and rerun.

### APLDEV Macro:

APLDEV CALLS OUT OF ORDER, MACRO IGNORED

Meaning: The APLDEV macro calls must follow the APLSCONF macro call and must be in ascending sequence by multiplexor device address.

Effect: The port designated by this statement is not included in the configuration, however the assembly is otherwise usable.

APLDS Macro:

FILE NAME INVALID, MACRO REJECTED

Meaning: quotes. The file name for the extent must be put in

Effect: This extent is not included in the assembly.

FILE NAME TOO LONG, TRUNCATED

Meaning: The file name may not be longer than 44 characters.

Effect: The file name is truncated to 44 characters.

LOGICAL UNIT INVALID, MACRO REJECTED

Meaning: The DOS logical unit number must not be less than 0 or greater than 244. The logical unit number may not be designated as 4 or 5 for a Library extent.

Effect: This extent is not included in the assembly.

APLSEND Macro: No diagnostics.

Assembler Diagnostics may occur in conjunction with some of the APL diagnostics.

### APPENDIX C

### APL\360 - DOS LIBRARY SPACE REQUIREMENTS

The following tables give the approximate disk space in the DOS libraries used by APL. Actual requirements may vary slightly due to the difference in record lengths used by DOS for 2311 and 2314 drives. The size of APL360 will also vary, depending on the number of ports and APL library extents. The figures shown are for a system with 60 ports and 5 library extents.

### DOS Core Image Library

 $\mathcal{L}_{\rm{max}}$ 

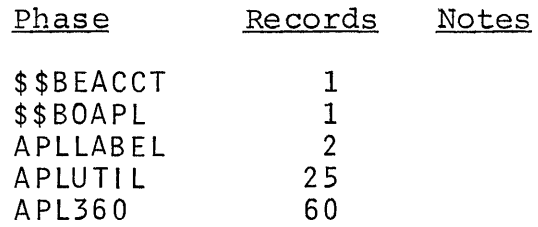

### DOS Relocatable Library = APL

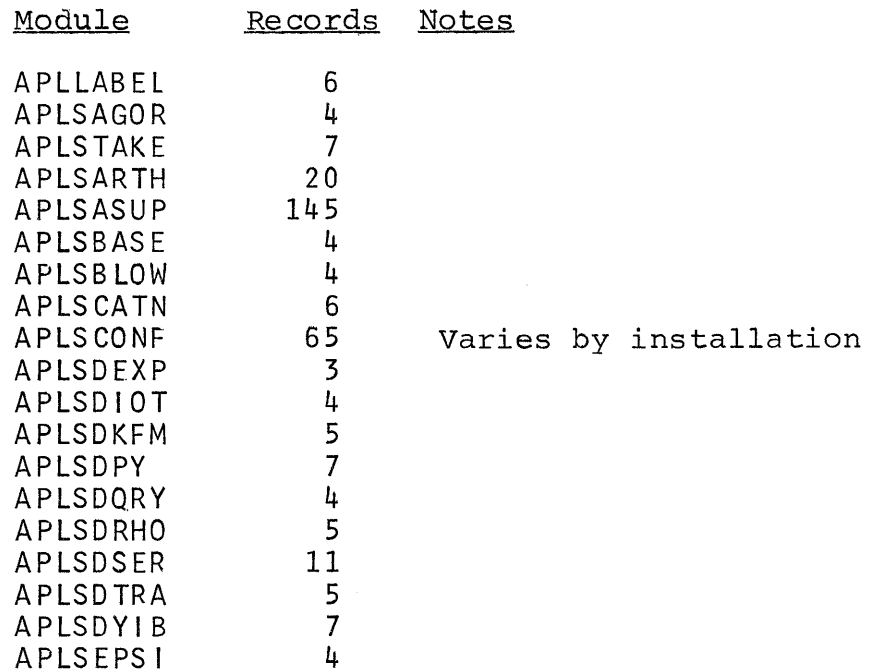

 $\beta=\beta_1\epsilon_1^2\epsilon_2$  .

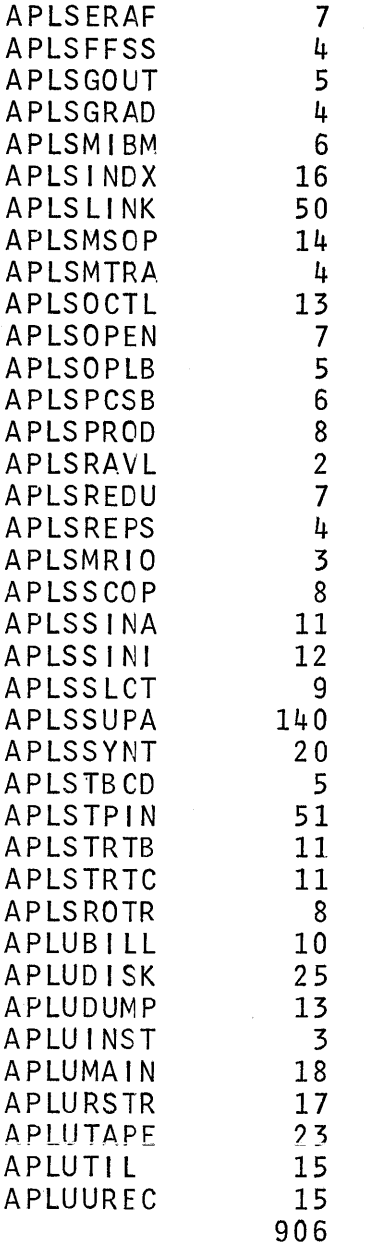

Varies by installation

# DOS Source Statement Library = APL

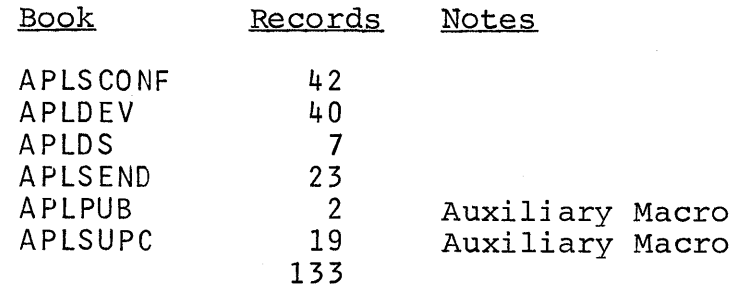

## DOS Source Statement Library - DOS Release 19

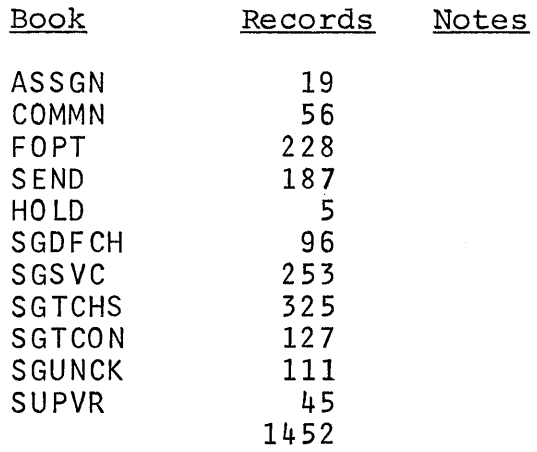

## DOS Source Statement Library - DOS Release 20

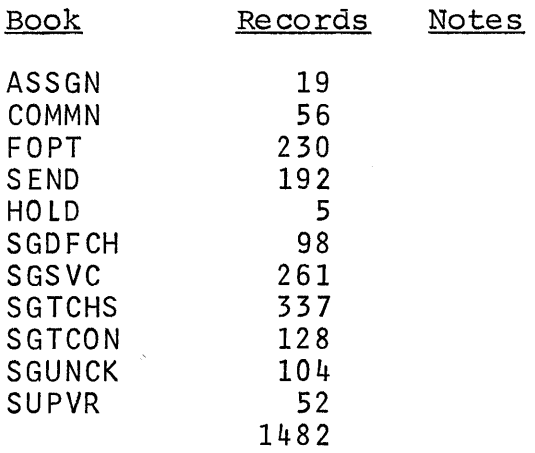

#### APPENDIX D

### CHANGES TO DOS/360 SUPERVISOR FOR APL

The modifications to DOS have been confined to the DOS core<br>resident supervisor (\$\$A\$SUP1), program number 360N-CL-453. resident supervisor (\$\$A\$SUP1), program number<br>These modifications are a true superset modifications are a true superset of the DOS supervisor, and if a supervisor is generated without APL specified, the same supervisor will be generated as with the<br>standard macros. When APL is selected, an additional When APL is selected, an additional logical transient (\$\$BEACCT) is called at end of job step to reset and optionally log CPU time usage on SYSLOG, before<br>control is transfered to \$\$BEOJx. The following changes control is transfered to  $$BEOJx$ . take effect when APL is specified:

#### MACRO DESCRIPTION OF CHANGES

- ASSGN Macro extended to permit assignments to FI and F2 partitions.
- COMMN Pointers to time accounting and scheduling tables added to the background communication region.

DSECT option added for use in other assemblies.

FOPT Optional ACCTG parameter added to select end of job step accounting on SYSLOG.

> DOS scheduler modified to dispatch a partition immediately after an I/O interrupt.

Total CPU time usage by partition is maintained.

All bound wait done in problem state with PSW address recovery. to facilitate machine check

- HOLD Macro added to permit foreground assignments to be held from system generation and between job steps.
- SGDFCH Total CPU time usage by partition is maintained.
- SGSVC Program check in supervisor state causes the system to enter a hard wait.

**SGTCHS** Linkage to channel appendage routine included.

> DOS scheduler modified to dispatch a partition immediately after an I/O interrupt.

SG TCON Tables for CPU time accounting added.

**SGUNCK** Unique code put into the address of the hard wait PSW for each type of hard stop.

> If a machine check occurs in the problem state, a message is logged and an attempt is made to resume the running program. If in supervisor state, a hard wait is entered.

Total CPU time usage by partition is maintained.

SUPVR The option APL has been added to the TP parameter. The TP parameter may optionally be a sublist, permitting specification of APL with or without BTAM or OTAM as desired.

> Diagnostic scan-out area expanded to the 256 byte maximum size.

> A branch to EXT03 is assembled location x'18S' for APL entry to the DOS general exit. absolute

#### APPENDIX E

### ADDING INSTALLATION BILLING ROUTINES TO THE APL UTILITY

This appendix sets forth the rules for writing and adding billing routines to APL\360 - DOS. Billing routines may be added during system generation or at any later time; they need not be added at all if no billing of users is to be done.

The Utility BILLING operation reads cards containing account numbers (and, optionally, other data), locates and resets accounting information stored in an APL directory, and provides the accounting information to an installation-<br>written formatting program. The use of card input allows The use of card input allows<br>user's accumulated CPU and selective billing (since a user's accumulated CPU connect time will be neither reset nor output unless his account number is on an input card), and it also allows optional information on input cards to be combined with the accounting output. Because the Utility buffers up to two hundred input cards in order to minimize disk accesses, billing output will not usually appear in the same order as the input cards.

The Utility performs card reading and buffering; directory reads, searches, and writes; and card punching. The routines to be written by the installation for input and output formatting are named APLUBILN and APLUBILF', and must be cataloged in the relocatable library under the name<br>APLUINST. Standard DOS linkage conventions are followed. Standard DOS linkage conventions are followed. General registers 2-12 must be preserved by APLUBILN and APLUBILF.

### Installation-Written Routine Descriptions

#### APLUBILN

Purpose: To scan an input card for an account number, and return it as a fullword integer.

On entry, Rl points to a two-word parameter list. The first word is the address of an BO-character EBCDIC card image, and the second word is the address of a fullword in which to store the converted account number. A zero value returned for the account number causes the utility to ignore the card, print an error message, and continue processing. A negative value causes the Utility to ignore the card with no error message. APLDBILN may modify the card image. The Utility calls APLUBILN once for each input card.

#### APLUBILF

Purpose: To prepare billing information for output, and optionally to output it.

On entry, Rl points to a two-word parameter list. The first word is the address of the same BO-character EBCDIC card image passed to APLUBILN, including any modifications made by APLUBILN. The second word is the address of a block of billing information defined by this DSECT:

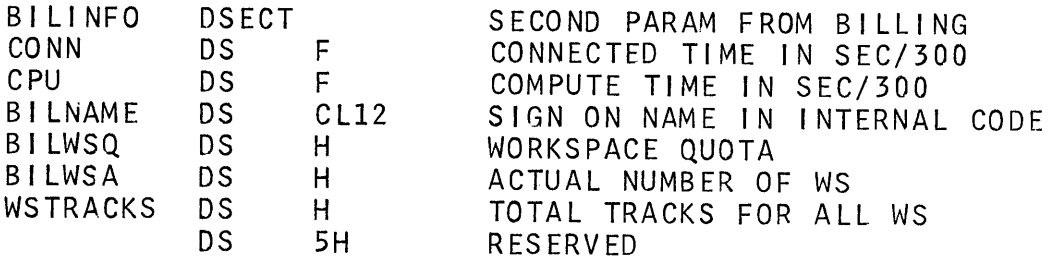

The track count in WSTRACKS includes tracks occupied by any workspaces saved by this user in common libraries. API $\overline{U}$ BILF is called once for each billing input card that was not rejected by APLUBILN or by the BILLING program.

APLUBILF may prepare no, one, or more than one output record. If output records are being punched, punching must be done by calling the subroutine APLUBILP with Rl pointing to a parameter list whose single entry is the address of the 80-character EBCDIC output record. APLUBILP supports punch retry and works in coordination with the card reading and bufferring subroutine to maximize reading and punching rates. Output to a device other than SYSPCH must be done by APLUBILF.

Following the last billing output, APLUBILL calls APLUBILF one additional time with all fields of the second parameter<br>set to -1. If output is to a unit other than SYSPCH, this If output is to a unit other than SYSPCH, this call may serve as a signal for APLUBILF to close any output files. It also provides an opportunity to output summary totals. As usual, APLUBILF must return to its caller.

### Including APLUBILN and APLUBILF in the APL utility

1. Assemble or compile APLUBILN and APLUBILF, preferably as a single relocatable module.

- 2. Catalog the relocatable module by the name APLUINST. If the programs are not in a single module, catalog them separately and catalog a calling module with the name APLUINST.
- 3. Link-edit the APL utility.
- 4. Before performing a BILLING operation, make sure that APLUBILN and APLUBILF are debugged, by testing thep: using the TESTBILL operation. Because of the bufferring done by the Utility, a program check buriciting done by the string, a program sheek<br>during a BILLING execution is very likely to produce billing output without resetting system accounting information.

### Sample Installation Routines

The following pages show sample assembly and Cobol routines for APLUBILN and APLUBILF. With the exception of punching the date on output cards, the two programs are believed to behave identically.

```
77 EXEC COBOL
        IDENTIFICATION DIVISION.
          PROGRAM-ID. 'APLUINST'.
          REMARKS. INSTALLATION-DEFINED ROUTINES FOR APL BILLING.
               BILLING-OUTPUT-CARD AND BILLING-INPUT-CARD HAVE
               INSTALLATION-DEFINED FORMATS. FORMATTING IS DONE BY
               APLUBILN AND APLUBILF.
        ENVIRUNMENT DIVISION.
        DATA DIVISION.
          WORKING-STORAGE SECTION.
           01 BILLING-OUTPUI-CARD.
                02 FILLER PICTURE X, VALUE TOT.
                02 ACCOUNT-NO PICTURE X(11).
                02 FILLER PICTURE X, VALUE SPACE.
                02 PROJ-NO PICTURE X(4).
                02 FILLER PICTURE X(7), VALUE SPACE.
                02 DEPT-NU PICTURE X(3).
                02 NAME PICTURE X(15).
                02 TIME PICTURE 9(8) DISPLAY.
                02 FILLER PICTURE X, VALUE '*'.
                02 CARDCUDE PICTURE X.
                02 FILLER PICTURE X(28), VALUE SPACE.
           01 WORK-ACCOUNT PICTURE X(12).
           01 CONCHG PICTURE S9(9) COMPUTATIONAL.
           01 CPUCHG PICTURE S9(9) COMPUTATIONAL.
          LINKAGE SECTION.
           01 BILLING-INPUT-CARD.
                02 ACCOUNT-NO PICTURE 9(12).
                02 FILLER PICTURE X(68).
           01 RETURN-ACCOUNT-NU PICTURE S9(9) COMPUTATIONAL.
           01 BILLING-INFU-CARD.
                02 FILLER PICTURE X.
                02 ACCOUNT-NO PICTURE X(11).
                02 FILLER PICTURE X.
                02 PROJ-NO PICTURE X(4).
                02 FILLER PICTURE X.
                02 DEPT-NO PICTURE X(3).
                02 FILLER PICTURE X.
                02 NAME PICTURE X(15).
                02 FILLER PICTURE X(42).
           01 BILLING-INFU-CHARGE.
                02 CONNECT PICTURE S9(9) COMPUTATIONAL.
                02 CPU PICTURE S9(9) COMPUTATIONAL.
                02 FILLER PICTURE X(12).
                02 WS-QUOTA PICTURE S9(4) COMPUTATIONAL.
                02 WS-ACTUAL PICTURE S9(4) COMPUTATIONAL.
                02 WS-TRACKS PICTURE S9(4) COMPUTATIONAL.
                02 FILLER PICTURE X(10).
        PROCEDURE DIVISION.
           ENTER LINKAGE.
           ENTRY 'APLUBILN' USING BILLING-INPUT-CARD, RETURN-ACCOUNT-NO.
           ENTER COBOL.
           MOVE ACCOUNT-NO IN BILLING-INPUT-CARD TO WORK-ACCOUNT.
```

```
-33-
```

```
MOVE O TO RETURN-ACCOUNT-NU.
EXAMINE WORK-ACCOUNT REPLACING LEADING SPACES BY ZEROES.
 IF WORK-ACCOUNT IS NUMERIC THEN
      IF WORK-ACCOUNT NOT GREATER THAN '002147483647' THEN
         MOVE ACCOUNT-NO IN BILLING-INPUT-CARD
         TO RETURN-ACCOUNT-NO.
 ENTER LINKAGE.
RETURN.
 ENTER COBOL.
 ENTER LINKAGE.
 ENTRY 'APLUBILF' USING BILLING-INFO-CARD,
      BILLING-INFU-CHARGE.
 ENTER COBOL.
 IF CPUCHG NEGATIVE GO TO NO-OUTPUT.
NOTE WOULD CLUSE FILE INSTEAD HERE IF GOING TU TAPE OUTPUT.
 IF CONNECT ZERO GO TO NO-OUTPUT.
DIVIDE 18000 INTO CONNECT GIVING CONCHG ROUNDED.
DIVIDE 300 INTU CPU GIVING CPUCHG RUUNDED.
 IF CONCHG ZERU MUVE 1 TO CONCHG.
 IF CPUCHG ZERO MOVE 1 TO CPUCHG.
MOVE ACCOUNT-NU IN BILLING-INFO-CARD
      TO ACCOUNT-NO IN BILLING-OUTPUT-CARD.
MOVE PROJ-NO IN BILLING-INFO-CARD
      TO PROJ-NO IN BILLING-OUTPUT-CARD.
MOVE DEPT-NO IN BILLING-INFO-CARD
      TO DEPT-NO IN BILLING-OUTPUT-CARD.
MOVE NAME IN BILLING-INFO-CARD
      TO NAME IN BILLING-OUTPUT-CARD.
MOVE '&' TO CARDCODE IN BILLING-OUTPUT-CARD.
MOVE CONCHG TO TIME.
 ENTER LINKAGE.
CALL 'APLUBILP' USING BILLING-OUTPUT-CARD.
 ENTER COBOL.
MOVE '=' TO CARDCODE IN BILLING-OUTPUT-CARD.
MOVE CPUCHG TO TIME.
ENTER LINKAGE.
CALL 'APLUBILP' USING BILLING-OUTPUT-CARD.
 ENTER COBOL.
NU-OUTPUT. ENTER LINKAGE.
RETURN.
 ENTER COBOL.
```
 $\frac{1}{2}$ 

PUNCH ' CATALR APLUINST' APLUINST CSECT EXTRN APLUBILP ENTRY APLUBILN ENTRY APLUBILF PRINT NOGEN EQU  $15$ LKR.  $\mathcal{L}$ APLUBILN CHECKS THAT THE INPUT CARD IS VALID AND GETS THE MAN NUMBER FROM IT. ZERO MAN NO IS USED  $\ast$  $\mathbf{x}$ TO INDICATE AN INVALID CARD APLUBILN SAVE (14,12) **BALR**  $11.0$ USING \*, 11 LR.  $6 \cdot 1$  $5,0(6)$ L. R5 HAS ADDRESS OF INPUT CARD BCTR  $5,0$ LR.  $1, 5$ **LA**  $2 \cdot 1$ **LA**  $3, 11(1)$ SCAN TO COLUMN 12 **BPCH1**  $CLI$  $1(1), 0!$ BNE. EPCH<sub>2</sub> **BXLE**  $1, 2,$  BPCH1  $\mathsf{R}$ **ZEROMAN** BPCH<sub>2</sub>  $CLI$  $1(1), 0:0:$ MUST BE NUMERIC ZEROMAN BL **BXLE**  $1, 2, 8$ PCH2 **PACK**  $WCRK1(8), 1(12, 5)$ GET MAN NO  $CLC$ WORK1(8),=X'000002147483647F' BH. ZEROMAN  $CV<sub>6</sub>$ 1, WORK1  $\mathsf{B}$ STMAN ZEROMAN SR.  $1, 1$ ZERO MAN NO MEANS INVALID CARD **STMAN**  $5,4(6)$  $\mathsf{L}$  $ST$  $1,0(5)$ STORE MAN NO IN 2ND PARAMETER RETURN  $(14, 12)$  $\frac{1}{2}$  $\frac{1}{2}$ APLUBILE USE THE INFORMATION IN BILINFO TO DO THE ACCOUNTING. IN OUR CASE THIS MEANS PUNCHING TWO 妻  $\frac{1}{2}$ CARDS ONE FOR CONNECT TIME IN MINUTES AND ONE FOR  $\mathcal{G}_{\mathcal{C}}$ COMPUTE TIME IN SECONDS. THE PUNCHING IS DONE BY THE APL PROVIDED FUNCTION APLUBILP 女 APLUBILE SAVE (14,12) **BALR**  $11.0$ USING  $*$ , 11 **ST** 13, SAVE13 PROTECT R13 DURING CALL TO PUNCH LR.  $6,1$  $5,0(6)$  $\mathbf{L}$ **BCTR**  $5.0$ R<sup>5</sup> HAS ADDRESS OF INPUT CARD  $\mathbf{x}^{\prime}_{\mathbf{x}}$ INITIALIZE CARD WITH BLANKS AND DATE MV<sub>I</sub> BILBF, C'O' MV<sub>I</sub>  $E1EBF+1, C+1$ EILBF+2(78), BILBF+1 **MVC**  $MVI$ EILBF+50, C\*\*\* **COMRG** MV<sub>C</sub>  $EILBF+68(2), Q(1)$ 

**MVC**  $EILBF+70(2),3(1)$  $\star$ MCVE INFORMATION FROM INPUT CARD TO OUTPUT CARD **MVC**  $BILBF+1(11), 2(5)$ MVC.  $EILBF+13(4), 14(5)$ MVC. MOVE IN NAME, PROJ & DEPT NOS.  $EILBF+24(3), 19(5)$ MVC  $EIEBF+27(15), 23(5)$ MV<sub>I</sub>  $EILBF+51, C$ <sup>8</sup>&\*  $5,4(6)$ L 2ND PARAMETER IS BILINFO PROCESS CONNECT TIME CARD  $\ddot{\textbf{x}}$  $3.$ CONN-BILINFO(5)  $\mathsf{L}$ **LTR**  $3,3$ NO OUTPUT IF ZERO CONNECT TIME  $BZ$ EXIT BL. **FXIT** NEGATIVE CONNECT TIME EDF SIGNAL  $\mathbf{A}$  $3 - A (300*30)$ ROUND UP TO MINUTES **SR**  $2 \cdot 2$  $2, = A(300*60)$  $\Gamma$  $1T<sub>R</sub>$  $3,3$ MINIMUM 1 MINUTE  $BNZ$  $* + 8$ LA  $3,1$ **CVD**  $3, W$  *GRK1*MVC  $EILBF+42(8), EDPAT$ EDMK  $EILBF+42(8),WDRK1+4$ L A 13, SAVREG2 CALL APLUBILP, (BILBF) USE APL PUNCHING ROUTINE MV<sub>I</sub>  $EILBF+51, C+=1$ COMPUTE TIME CARDS HAVE = IN COL  $\frac{1}{2}$ 51  $\mathbf{x}$ PROCESS COMPUTE TIME CARD  $\mathsf{L}$  $3,$ CPU-BILINFO(5)  $\Delta$  $3, -A(150)$ ROUND UP TO SECONDS **SR**  $2, 2$  $2, -A(300)$ D. LTR  $3,3$ MINIMUM 1 SECOND BN Z  $* + 8$  $LA$  $3,1$ CVD  $3, W$  *ORK1*MVC  $EILBF+42(8), EDPAT$ **EDMK**  $BILBF+42(8), WQRK1+4$ LA 13, SAVREG2 CALL APLUBILP, (BILBF) USE APL PUNCHING ROUTINE EXIT  $13,$ SAVE $13$  $\mathbf{1}$ RETURN (14,12) EDPAT X\*F021202020202020\*  $DC$ SAVE<sub>13</sub> **DS** F  $E \bullet 0 \bullet$ WCRK1 CC. SAVREG2  $DS$ 90 BILBF **CS**  $CL8C$ **BILINFO** DSECT SECOND PARAM FROM APLUBIL CONNECTED TIME IN SEC/300 **CONN** £ **DS**  $CPU$ **DS** F COMPUTE TIME IN SEC/300 BILNAME **DS**  $CL12$ SIGN ON NAME IN INTERNAL CODE BILWSQ ÐS  $\vdash$ WORKSPACE QUOTA BILWSA  $DS$  $\vdash$ ACTUAL NUMBER OF WS WSTRACKS DS  $\vdash$ TOTAL TRACKS FOR ALL WS  $5H$ **DS** RESERVED END OF ACCOUNTING ROUTINES  $\frac{1}{2}$ END

 $\label{eq:2.1} \mathcal{L}(\mathcal{L}^{\text{max}}_{\mathcal{L}}(\mathcal{L}^{\text{max}}_{\mathcal{L}})) \leq \mathcal{L}(\mathcal{L}^{\text{max}}_{\mathcal{L}}(\mathcal{L}^{\text{max}}_{\mathcal{L}}))$ 

 $\label{eq:2.1} \frac{1}{\sqrt{2\pi}}\int_{\mathbb{R}^3}\frac{1}{\sqrt{2\pi}}\int_{\mathbb{R}^3}\frac{1}{\sqrt{2\pi}}\int_{\mathbb{R}^3}\frac{1}{\sqrt{2\pi}}\int_{\mathbb{R}^3}\frac{1}{\sqrt{2\pi}}\int_{\mathbb{R}^3}\frac{1}{\sqrt{2\pi}}\int_{\mathbb{R}^3}\frac{1}{\sqrt{2\pi}}\int_{\mathbb{R}^3}\frac{1}{\sqrt{2\pi}}\int_{\mathbb{R}^3}\frac{1}{\sqrt{2\pi}}\int_{\mathbb{R}^3}\frac{1$ 

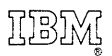

International Business Machines Corporation Data Processing Division 112 East Post Road, White Plains, N. Y. 10601 (USA Only)

IBM World Trade Corporation 821 United Nations Plaza, New York, New York 10017 (International)

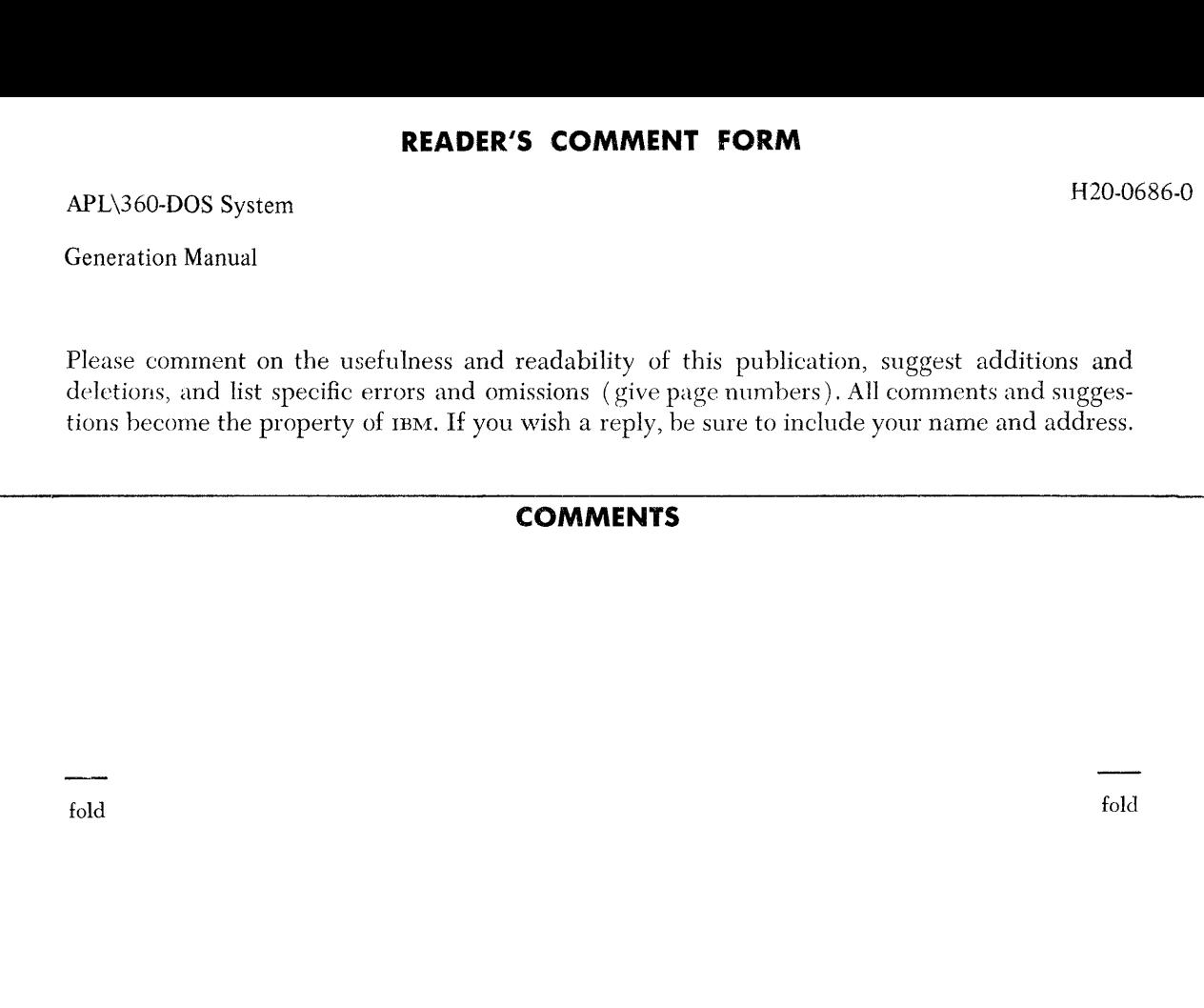

fold fold

### **YOUR COMMENTS PLEASE...**

Your comments on the other side of this form will help us improve future editions of this publication. Each reply will be carefully reviewed by the persons responsible for writing and publishing this material.

Please note that requests for copies of publications and for assistance in utilizing your IBM system should be directed to your IBM representative or the IBM branch office serving your locality.

......................................................................................................................................................................................

fold fold

FIRST CLASS PERMIT NO. 1359 WHITE PLAINS, N. Y. BUSINESS REPLY MAIL an Maria<br>1965 - James Barnett<br>1965 - James Barnett<br>1965 - James Barnett<br>1976 - James Barnett NO POSTAGE NECESSARY IF MAILED IN THE UNITED STATES POSTAGE WILL BE PAID BY ... IBM Corporation 112 East Post Road White Plains, N. Y. 10601 Attention: Technical Publications fold

fold

International Business Machines Corporation Data Processing Division 112 East Post Road, White Plains, N.Y.10601 [USA Only]

IBM World Trade Corporation 821 United Nations Plaza, New York, New York 10017 [ International]